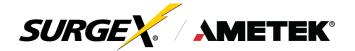

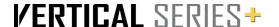

# **Installation Instructions**

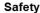

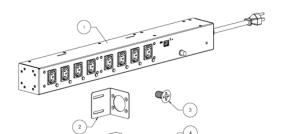

## Inventory

| SI. No | Items                      | Qty |
|--------|----------------------------|-----|
| 1      | Vertical Series+ Smart PDU | 1   |
| 2      | Ear Mount Bracket          | 2   |
| 3      | Flat head Screws           | 8   |
| 4      | PAN Head Screws            | 4   |
| 5      | Nut/Cage Nut               | 4   |

# A A DANGER

#### HAZARD OF ELECTICAL SHOCK, EXPLOSION, OR ARC FLASH

- This Smart Vertical PDU is intended to use indoor only.

- Do not install this Smart Vertical PDU where excessive moisture or heat is present.

  Never install any wring, equipment, or PDUs during a lightning storm.

  Plug this Smart Vertical PDU into a three-wire, grounded power outlet only. The Power outlet must be connected to appropriate branch circuit/mains protection (MCB with rating 15A for 8 and 16 outlet/ 20A for 24 outlet Smart Vertical PDU).
- Use only the supplied brackets for mounting and use only the supplied hardware to attach the mounting brackets.
- Do not use extension cords or adapters with this Smart Vertical PDU. If a socket-outlet is not accessible to the equipment, a socket-outlet shall be installed.
- Do not work alone under hazardous conditions.
- Check that the power cord, plug, and socket are in good condition.

  Disconnect the Smart Vertical PDU from the power outlet before you install or connect equipment to reduce the risk of electric shock when you cannot verify grounding. Reconnect the Smart Vertical PDU to the power outlet only after you make all connections.
- Smart Vertical PDU installation instructions that require verification of the Protective earthing connection of the socket-outlet by a Skilled person.
- This equipment is not suitable for use in locations where children are likely to be present.
- Use a protective earth connector with equipment. This type of connector carries the leakage current from the load devices (computer equipment). Do not exceed a total leakage current of 3.5 mA.
- Do not handle any kind of metallic connector before the power has been removed. Use one hand, whenever possible, to connect or disconnect signal cables to avoid a possible shock
- from touching two surfaces with different grounds.
- This unit does not have any user-serviceable parts. Repairs are to be performed only by factorytrained service personnel.
- The Smart Vertical PDU is intended to be installed and operated by a skilled person in a controlled location with restricted access
- The ambient operating temperature of a closed or multi-unit rack environment may be greater than the ambient temperature of the room. Ensure the ambient operating temperature of your rack environment does not exceed the rated ambient operating temperature for the device.
- Ensure the Smart Vertical PDU is mounted securely and evenly.

  To avoid possible electrical shock and equipment damage, use only the supplied hardware

Failure to follow these instructions will result in death or serious injury.

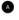

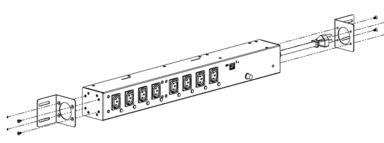

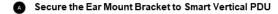

Secure Ear Mount Brackets to the Smart Vertical PDU using eight Flat head screws.

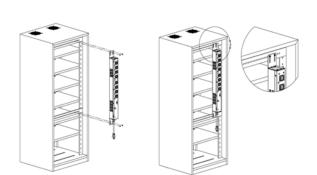

# **Vertical Mounting**

- Mount Smart Vertical PDU on DIN-rail in 0U accessory channel using four Flat head screws.
- Make sure the power cord in bottom side always while mounting Smart Vertical PDU on Rack.

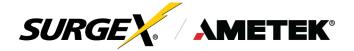

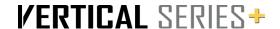

# **Quick Start Guide**

### **Physical Connections**

# 1. Installation and Components

Vertical Series+ smart PDU is designed to be installed vertically on the back of an equipment rack. The supplied nuts, bolts, and washers must be used to mount and install Vertical Series+ to the rack through the mounting holes (A) following the appropriate local regulations and requirements.

#### 1.1 AC Power: Output Power:

Plug the equipment cord **(B)** into the suitable receptacles, as needed. Review Introduction, Physical Interfaces, and column Outputs, for the suitable plugs for each model's receptacles.

#### 1.2 AC Power: Input Power:

Connect power to the Vertical Series+ using the power cord provided with the equipment (**C**). Do not plug the unit into a relocatable power tap. Check the outlet for correct polarity and presence of a ground conductor before plugging the unit in.

#### 1.3 Ethernet:

The RJ45 connector for Ethernet **(D)** is situated on the front panel and is only to be used for setup and debugging. The default IP Address is DHCP assigned. To find IP address of the device, use the discovery tool at surgex.com. The mDNS protocol is supported for dynamic device discovery.

#### 1.4 USB-MICRO AB:

The USB-MICRO AB connector **(E)** is for OOB diagnostics and troubleshooting IP connectivity issues. To use, use the discovery tool at surgex.com or manually enter the static IP address 169.254.10.100 into a supported browser. The web server will always be accessible at 169.254.10.100 through this USB port. The web server on this interface cannot be changed and will always be unsecured HTTP at port 80.

#### 1.5 LED Indicators:

The receptacles have individual power indicator LEDs **(F)**. These are paralleled in the control interface. In addition, the unit has an LED indicating power **(G)**.

## 1.6 Buttons:

- 1.6.1 The resettable fuse **(H)** is used to reset the Vertical Series+ in case the fuse is tripped. This is a single push button to the bottom left of the Ethernet RJ45 jack. Also, there is a reset switch for hardware and another for software.
- 1.6.2 Hardware Reset (I): The Hardware Reset button performs a hard reboot of the processor. This hard reboot will immediately switch controlled outlets off, removing power to connected equipment on all outputs except the 5V output.
- 1.6.3 Software Reset (J): The Software Reset button is a multi-functional control depending on length of press. If the button is held for greater than 10 seconds, the unit resets itself to factory defaults, and all custom configurations are erased. If the button is held for less than 10 seconds, the unit will perform a software reset that will not reset any data, or power cycle the connected equipment.

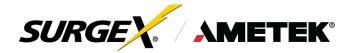

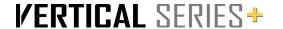

#### 2. Access to the Graphic User Interface via Computer

There are two ways to gain access to the internal Web Server where further setup and configuration is available.

# 2.1 RJ45 Ethernet Port:

- a. Connect the Vertical Series+ smart PDU to a standard Ethernet network.
- b. Plug the device into an AC power source. By default, the device is set to DHCP and will pull an IP address once it is connected to an AC power source, assuming that your network is set to DHCP. If your network is set for a Static IP address, access the unit via the USB-OTG Port, then go into the Network setting to change over to Static IP addressing.
- c. To find the IP address of the device, download the free SurgeX IP address discovery tool at <a href="https://www.surgex.com">www.surgex.com</a>. Alternatively, use a third-party IP address discovery tool or look at the IP table built into the network's router.
- d. Using any web browser, type in the unit's IP address to access the login page:

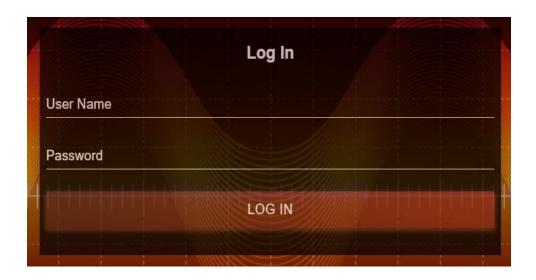

e. The default login credentials are:

Username: admin

Password: Adm1nXXXXXX

XXXXXX are the last six (6) characters of the unit's MAC address. Change your password after logging in for the first time to minimize security issues.

# 2.2 USB-OTG Port:

- a. Connect the Vertical Series+ smart PDU to your computer using a USB-A to Micro-USB cable.
- b. Plug the device into an AC power source.
- c. Using any web browser, type in the default IP address https://169.254.10.100 to access the login page:

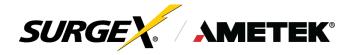

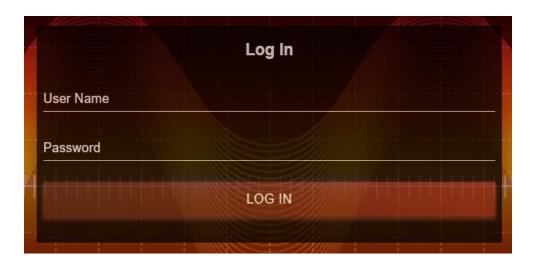

d. The default login credentials are:

Username: admin

Password: Adm1nXXXXXX

XXXXXX are the last six (6) characters of the unit's MAC address. Change your password after logging in for the first time to minimize security issues.